# Molecular Dynamics Simulations of Poly C ss-DNA Adsorbing to a Single-Walled Carbon Nanotubes

Myrna I. Merced Serrano Department of Mathematics University of Puerto Rico at Humacao 100 Tejas Avenue Humacao Puerto Rico 00791 [mymese@mate.uprh.edu](mailto:mymese@mate.uprh.edu)

Faculty Adviser: A. T. Johnson Student Adviser: Robert Johnson

Keywords: Molecular Dynamics, DNA, Carbon nanotubes

## **Abstract**

Carbon nanotubes (CNT) and single stranded (ss-DNA) hybrids have been recently used to construct nanoscale chemical sensors. In this work, we performed molecular dynamics simulations using the GROMACS MD package. We constructed a straight Poly C ss-DNA that is not available in *nucleic.x*, positioned it along the surface of a nanotube, hydrated the system and neutralized the charge with Na ions. After running simulations for systems with 10, 19 and 25 bases each we found evidence that not many rings remain separated from the CNT for Poly-C's with 25 bases or less. Also, the maximal separation stabilize at different distances for different lengths Finally, the 10 bases case shows that all the cytosine rings of the Poly-C remain adsorbed directly onto the CNT.

# 1. **Introduction**

Carbon nanotubes (CNT) and ss-DNA are both interesting and important systems in nanoscience that are completely compatible with one another. This compatibility enables the construction of ss-DNA-CNT hybrid devices that also have interesting properties. For example, ss-DNA-CNT hybrids have been recently used to construct nanoscale chemical sensors $_{1}$ , ss-DNA has also been used to separate and sort CNTs based metallicity<sub>2</sub>.

It is understood that ss-DNA attaches readily to the CNT by the  $\Pi$  - $\Pi$  stacking interaction. However, these has not yet been a detailed study to determine the specific conformation of ss-DNA about a CNT. Here, we present the results of several MD simulations of Poly C ss-DNA adsorbing to a CNT. We also provide a detailed description of the procedure for setting up and running these simulations.

# 2. **Background**

## 2.1. **carbon nanotubes**

CNT were discovered in 1991. They are cylindrical sheets of carbon. CNT have diameters of  $\sim$ 1nm and lengths up to a few centimeters<sub>2</sub>. They are unique for their size and special properties. CNT have electronic and structural properties that vary depending on the diameter, chirality and length. Nanotubes can form both single-wall (SWNT) and multiple-wall  $(MWNT)_3$  structures. They have many interesting properties such as high mechanical strength (nanotubes can have tensile strengths 60 times larger than steel) and electronic stability (nanotubes can accomodate current densities 1000 times higher than copper and silver). These features make them possible candidates for practical applications. The figure 1 shows an example of the different forms of CNTs.

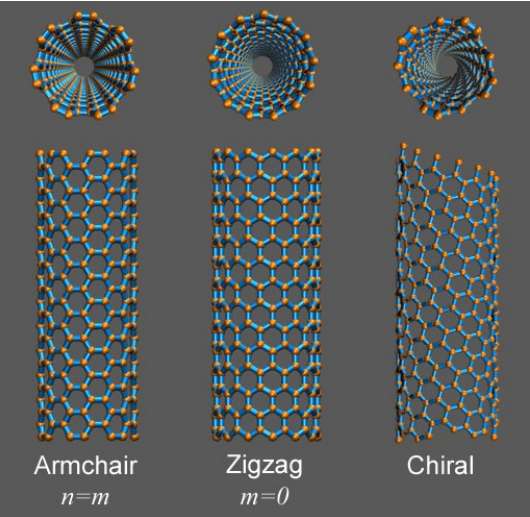

Figure 1. Different forms of CNTs<sub>2</sub>.

## 2.2. **single stranded DNA**

Single stranded DNA (ss-DNA) is a DNA molecule consisting of only one chain of alternating sugars and phosphates<sub>4</sub>. They can assume different structures depending on the solvent and ionic environment. Figure 2 depicts the A structure and Figure 3 depicts the B structure.

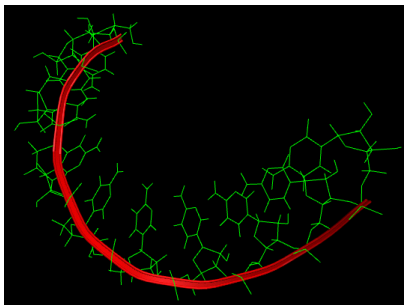

Figure 2. A form of a ss-DNA Figure 3. B form of ss-DNA

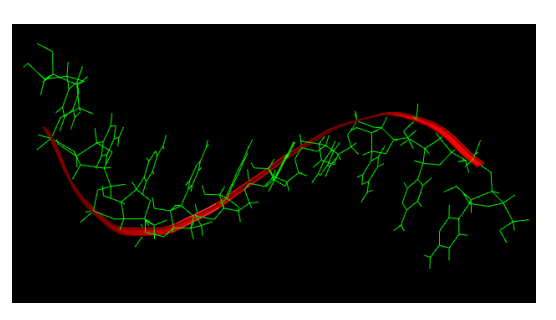

2.2.1. ss-DNA of Poly C

For this work, we use ss-DNA composed of a repeating sequence of cytosines (Poly C ss-DNA).

## 2.2.2. backbone torsion angles

The backbone torsion angles are the dihedral angles formed between atoms residing on the DNA sugar-phosphate backbone. Figure 4 depicts one particular backbone torsion angle formed between the O3\*, P, O5\* and C5\* atoms.

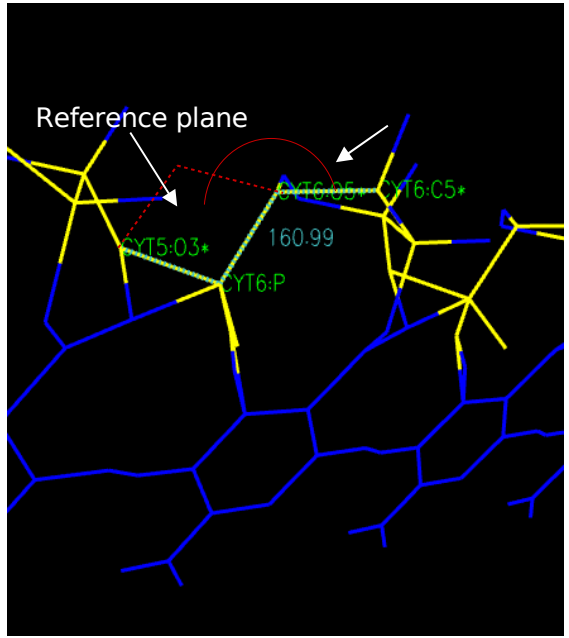

Figure 4. Measure of dihedral angles.

### 2.3 **potential for MD simulations**

MD simulations calculate the trajectories of N interacting atoms by numerically solving Newton's equations of motion for each atom. To do this, one must have an accurate description of the forces acting on each atom. Since atomic forces are conservative, they can be described by a potential function. There are a variety of interactions that need to be considered which we outline below. The first two forces, which exist between atoms that do not share a chemical bond, are the electrostatic and the van der Waals forces. These interactions are described by the following potentials.

$$
electrostatic = \frac{q_i q_j}{4\pi \epsilon_0 r_{ij}}
$$
  

$$
vander Waals = 4\epsilon \left[ \left(\frac{\sigma}{r}\right)^{12} - \left(\frac{\sigma}{r}\right)^{6} \right]
$$

There are additional forces that act on atoms sharing a chemical bond. These forces describe bond stretching (bond force), bond bending (angle force) and bond twisting (torsion force). These interactions are given by the following potentials.

$$
bond = \frac{1}{2} k_r (r - r_0)^2
$$
  

$$
angle = \frac{1}{2} k_\theta (\theta - \theta_0)^2
$$
  

$$
torsion = \frac{1}{2} k_\phi (1 + \cos(n_\phi - \delta))
$$

Figure 5 illustrates these various bond interactions.

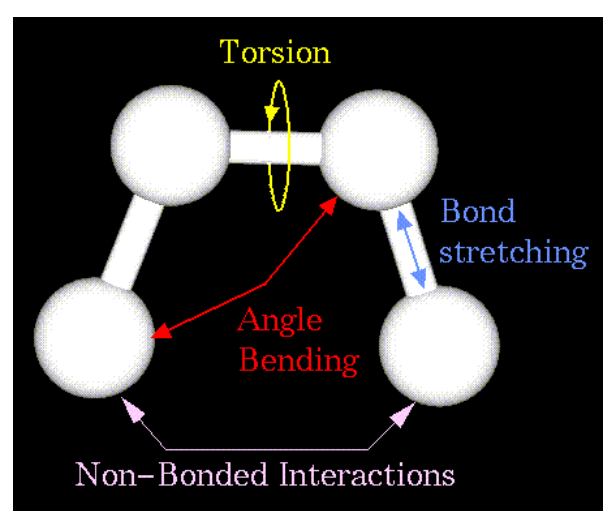

Figure 5. Description of the forces interacting with the atoms<sub>5</sub>.

# 3. **Software and methods**

In this work, we perform molecular dynamics simulations using the **GROMACS** MD package<sub>6</sub>. We obtain ss-DNA structure from *nucleic.x*, which is part of the **Tinker** molecular modeling package,. This program generates the coordinates of ss-DNA of a given sequence and structure. Three pre-defined structures are available (A, B, Z) in this program. We also used Xleap, which is a sub-program of the **AMBER7** molecular dynamics package<sub>8</sub>. This program enables the user to edit configurations of existing molecules, create structures for new ones and generate topology and coordinate files. The results of our simulations were analyzed with **VMD. VMD** is a molecular visualization program for displaying, animating and analyzing large biomolecular systems using 3-D graphics and built-in scripting $\frac{1}{9}$ . In the following sections, we outline the procedure for setting up and running our simulations.

## 3.1. **constructing a coordinate file for the straight Poly-C**

There are practical limitations on the timescales that can be routinely accessed by allatom molecular dynamics (MD). Typically timescales on the order of 10's of nanoseconds can be reached with this method. Preliminary simulations suggest that the ssDNA conformation about a CNT reaches equilibrium on timescales that are outside the scope of all-atom MD. However, initial calculations on the binding energies between individual DNA bases and the CNT suggest that it is energetically favorable for each DNA base to stack on the CNT. Therefore, we prepare our system with the assumption that the ssDNA assumes a straight conformation with all bases stacked to the CNT. We then wish to observe how this conformation changes in an MD simulation.

We need to construct a straight Poly C ss-DNA that is not available in *nucleic.x*. This conformation of ss-DNA can be obtained from specifying a unique set of dihedral angles. These dihedral angles were found by trial-and-error and were implemented in nucleic.x by editing the source code. These angles are listed in Table 1. A coordinate file (in PDB format) for a 10 base long Poly C ss-DNA is then generated using our edited version of nucleic.x.

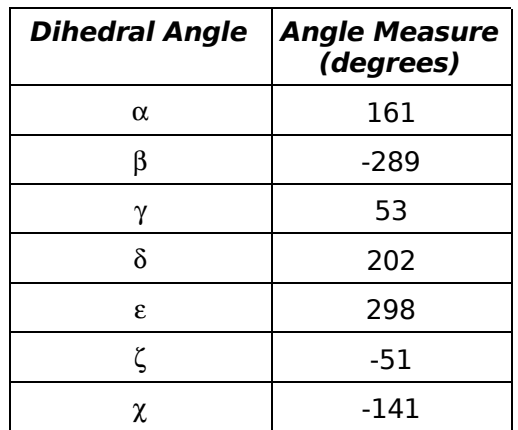

Table 1. Dihedral angles of the straight form.

## 3.2. **constructing a topology file for the straight Poly-C**

The ss-DNA coordinates were loaded into Xleap. A topology and an additional coordinate file were created by Xleap by executing the following command:

saveamberparm <unit> <topology.top> <coordinates.crd>

Since these files are written using the **AMBER7** format, we convert them to the **GROMACS** format with the Conv 7.x program.

## 3.3. **constructing a coordinate file for a CNT in a box**

### 3.3.1. constructing the coordinate file for the CNT and measuring its length

We then use the program nanotubegen created by Robert Johnson to generate a coordinate file of CNT of a given length and chirality. With this program, we generate a zigzag ( $n=11$ ,  $m=0$ ) CNT 120 Å in length. We then load these coordinates into **VMD** and measure the length of the tube by opening **VMD**'s Tk console and executing the following command:

```
set CNT [atomselect 0 "all"]
```
measure minmax \$CNT

These instructions print the minimum and the maximum coordinates of the CNT. These coordinates are measured in  $\AA$ , but we need nm so we divided this result by 10.

### 3.3.2. putting the CNT into a box

After we have the the measure of the CNT, we need to center the CNT in a box of correct dimension. To make the nanotube box compatible with periodic boundary

conditions, we choose a box that has a length along the  $z$ -direction of L-tube +  $a_{_{cc}}$ 2 *,*

where  $a_{cc} = 0.1418$  nm is the C-C bond length in the nanotube and the factor of  $\frac{1}{2}$ ensures that the nanotube bond lengths are uniform across the periodic boundary. Centering the nanotube coordinates is done with the **GROMACS** program editconf. The command for this is:

editconf -f <CNT-coordinateFile>.pdb -o <CNT-newCoorFile>.g96 -c -box X Y Z

The  $-box$  flag generates a box of x  $\gamma$  z dimensions and the  $-c$  flag centers all coordinates in the middle of the box.

#### 3.4. **constructing a topology file for the CNT**

After we have the CNT centered in a box and have the compatible coordinate files for **GROMACS** programs, we can generate the nanotube topology file with the program X2top. The command to do this is:

```
x2top -f <CNT-newCoorFile>.g96 -o <CNT-topologyFile>.top -pbc -nopairs
      -name <name> -nexcl 5
```
The  $-pbc$  flag indicates that the topology file has periodic boundary conditions (thus, the nanotube will be infinitely long along the z-direction), the -nopairs flag eliminates an unnecessary section in the topology, the  $-\text{name}$   $\leq$  name $\geq$  flag specifies the name of the nanotube, and  $-nexcl$  5 allows van der Waals interactions between nanotube atoms separated by less than 5 bonded neighbors. A declaration to include the *position* restraints file is then added at the bottom of this topology file. We then save this file and change its extension to .itp. This extension is commonly used for topology files that pertain to one particular molecule in a many-molecule system. Since our system consists of a nanotube, water, ss-DNA and counterions we generate separate .itp files for each.

#### 3.5. **build the composite system of CNT, ss-DNA, and ions**

First, we load the PDB files for the ss-DNA and the CNT as separate units in Xleap. Then we import the ss-DNA unit into a copy of the CNT. The ss-DNA is then oriented using Xleap's graphical user interface so that all DNA bases rest flat on the CNT with the  $O4^*$ atoms facing towards the CNT. We then determine the total charge of the system by typing:

charge <unit>

Where  $\langle$ unit> is the name of the unit containing the CNT-ssDNA system. This command returns an integer which we refer to as <number>.

If the charge its non-zero, counterions are added to neutralize the ss-DNA charge. This is done with the command:

addions <unit> Na+ <number>

Now the charge of the the system will be zero. A coordinate file of the neutralized system is then saved.

### 3.6. **hydrating the system**

The composite system is then centered in a box of water by entering:

```
editconf -f <unit>.pdb -o <centered>.g96 -c -box X Y Z
genbox -cp <centered>.g96 -cs spc216.gro -o <init>.g96
```
The program genbox is a **GROMACS** program that solvates the system from the template  $\frac{1}{2}$   $\frac{1}{2}$   $\frac{1}{2}$   $\frac{1}{2}$   $\frac{1}{2}$  which contains the coordinates of a box of 216 water molecules. This file was obtained in the \$GMXLIB library of **GROMACS**.

### 3.7. **removing water from the inside of the tube**

By default, genbox will place water molecules inside the nanotube. In the real system, the nanotube is presumably hollow. Thus. we wish to remove these water molecules. This is done from the TK console in **VMD** by executing a script written by Robert Johnson. Algorithm 1 shows the script.

```
#!/usr/bin/tclsh
set nt [atomselect 0 "resname CNT"]
lassign [measure center $nt] x y z
set outside [atomselect 0 "not same residue as (water and sqrt((x-(x-\xi x) * (x-\xi y) * (y-\xi y) * (y-\xi y) > 5.0$outside writepdb "hollowPDB"
puts "hollow.pdb was written!"
# clean up
$nt delete
$outside delete
unset nt outside x y z
```
Algorithm 1. Script to remove the water inside of the CNT.

This script writes a new coordinate file called hollow.pdb. This file format is then converted to **GROMACS** format using editconf.

### 3.8. **making the index file**

**GROMACS** can write the energies between different groups of atoms. For example, in our system we wish to compute energies between the following groups: nanotube, ss-DNA, counterions, water. These groups are defined in an *index (.ndx) file*. This file is created with the **GROMACS** program make\_ndx. The command to do this is:

```
make_ndx -f <init>.g96 -o <index>.ndx
```
Here,  $\langle$  init>.g96 is the final coordinate file obtained in step 3.7.

### 3.9. **making the CNT position restraints file**

Since the nanotube is very rigid and we are not interested in intra-nanotube bond distortion, we restrain the positions of all nanotube atoms by placing each atom in a harmonic potential. This is done by generating a *position restraints file* for the CNT with a script. This file only contains the index numbers of the nanotube atoms as well as the force constants for the harmonic potential. Algorithm 2 shows the script.

```
#!/usr/bin/awk -f
BEGIN{atom_num=<quantityOfAtoms>; 
f x = 1000;f_v = 1000;fz = 1000;for(i=1;i<=atomnum;i++)print i, "1", fx, fy ,fz}
```
Algorithm 2. Script to generate the position restraints file.

The header "[ position\_restraints ]" is then added to the top of this file.

## 3.10. **energy minimization**

Before starting the MD simulation, we run an energy minimization of the system using the Steepest Descents algorithm to allow the system to relax. See Appendix A for a copy of the **GROMACS** input file. Typically we run this algorithm for 1000 steps.

## 3.11. **running the simulation**

See Appendix B for a copy of the **GROMACS** input file. The major changes from the energy minimzation input file include specifying "integrator =  $md$ " in "Calculation type" section and "constraints = hbonds" in the "Constraints section".

Then, we run the pre-processor **GROMACS** program grompp with the following arguments: input file (.mdp), coordinates file (.g96), index file (.ndx) and topology file (.top). This program combines all of these files into a single .tpr file as well as checks the input files for consistency (e.g. verifies that atom names and numbers in coordinate and topology files match, checks .mdp file for syntax errors, etc). The simulation is then started by executing the **GROMACS** program mdrun. The commands for the previously described steps are:

```
grompp -f <inputFile>.mdp -c <init>.g96 -n <index>.ndx 
        -p <topologyFile>.top
mdrun -s <topol>.tpr -deffnm <outputName> -g <outputName>.g96
```
## 3.12. **post processing**

When the MD simulation is finished, the trajectory is viewed in **VMD**. First, the <init>.g96 file is loaded into **VMD**. The trajectory is loaded on top of these coordinates by right clicking on the molecule name in **VMD**'s Main window, clicking the menu item "load data into molecule", and then selecting <outputName>.trr from the browser window.

## 4. **Discussion of Results and Conclusions**

Figure 6 shows a graphical representation of the final frame of the MD simulation of a 10-bases Poly-C on a CNT. It shows how the C-rings are placed just over the surface of the tube.

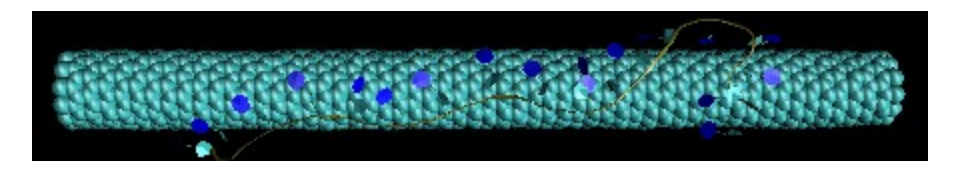

Figure 6. Poly-C adsorbed onto a CNT.

A simple statistical measurement gives an idea of how the Poly-C conforms onto the CNT surface by measuring how far apart are the C-rings to the CNT. We measure the distance of the nitrogen (N4) of the C-ring that is to the opposite side of the ss-DNA backbone. Then we wrote a program that computes the distances between the atom  $N4*$  and all the atoms of the CNT. The program selects the minimum distance. This is called the Minkowsky distance. Then, for the Poly-C, we compute the minimum, average and maximum Minkowsky distances of the N4's to the CNT. This statistics are computed for each frame of the .trr file. When we have this numbers we make the graph of these distances with the program **GNUPLOT**. Figure 7, 8 an 9 show he resulting graphs for ss-DNA of 10, 19 and 25 bases.

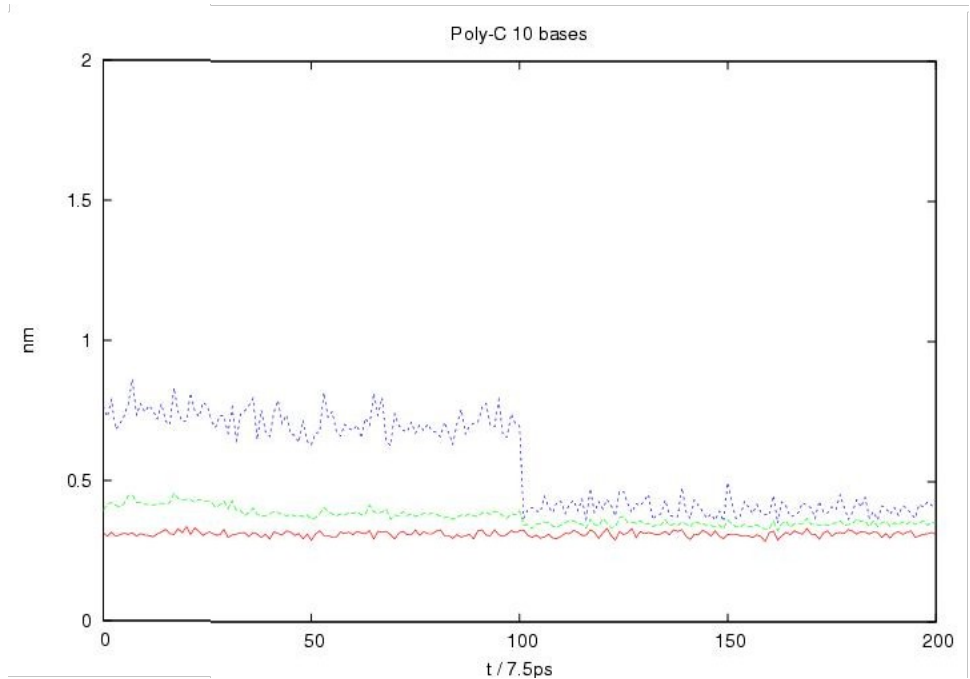

Figure 7. Minimum (red), average (green) and maximum (blue) Minkowsky distances of the C-rings for a 10-bases Poly-C.

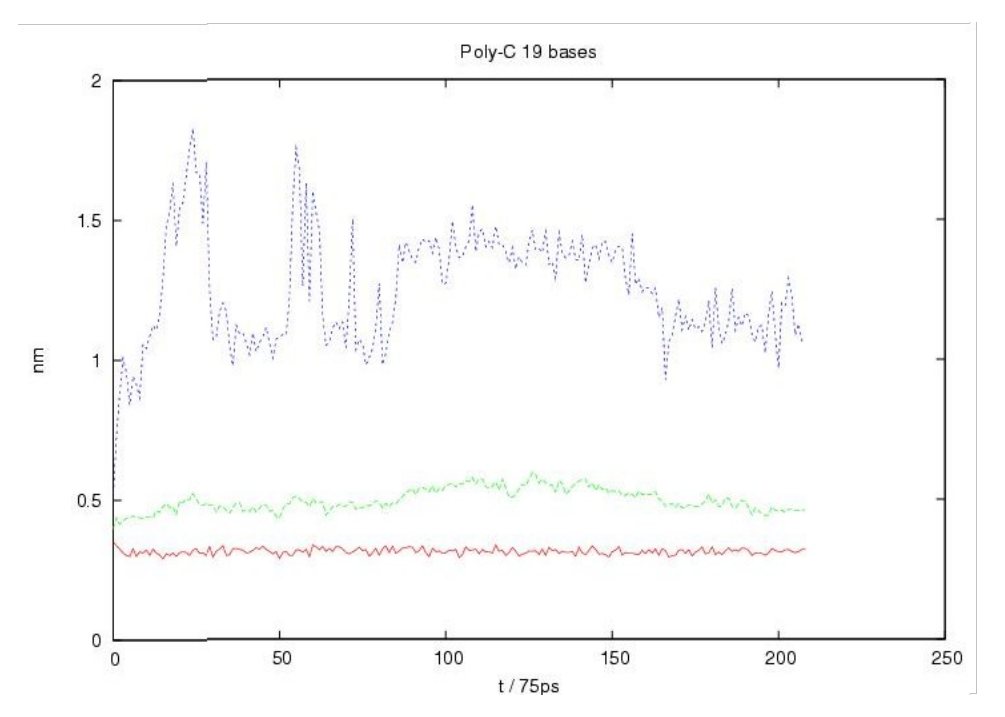

Figure 8. Minimum (red), average (green) and maximum (blue) Minkowsky distances of the C-rings for a 19-bases Poly-C.

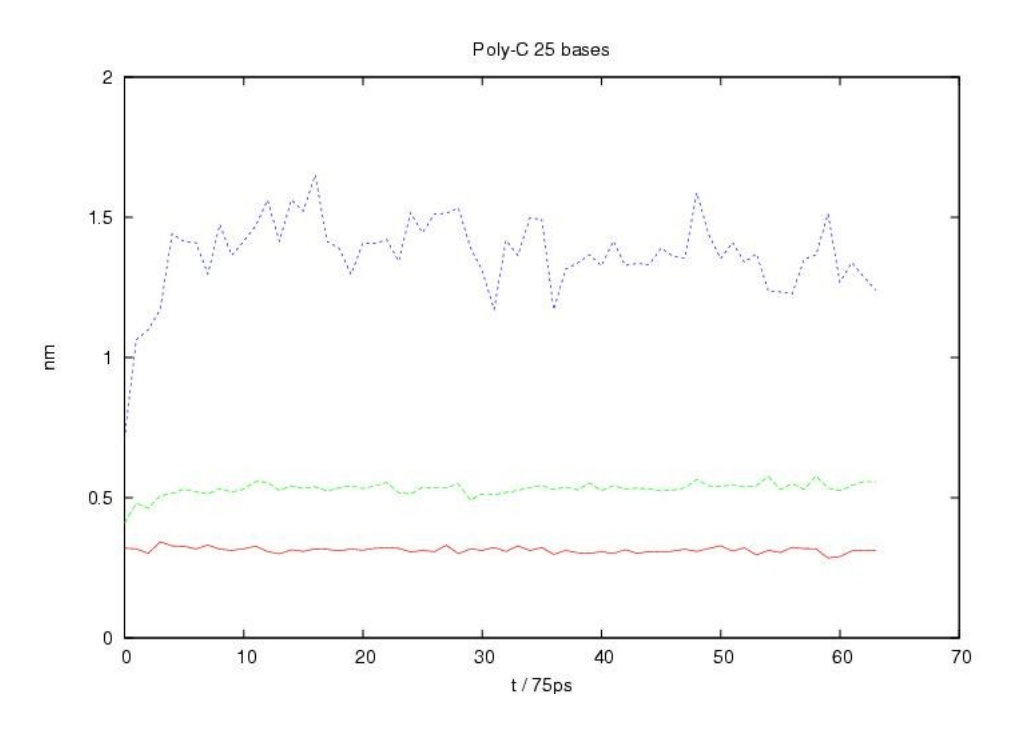

Figure 9. Minimum (red), average (green) and maximum (blue) Minkowsky distances of the C-rings for a 25-bases Poly-C.

From these graph we may draw some interesting preliminary observations that may serve as a starting point for future work. First, we observe that for the graphs corresponding to 19 and 25 bases the average distance of the rings is much closer to the minimum distance than to the maximum distance. This is evidence that not many rings are separated from the CNT. Second, the maximal separation in all graphs

stabilize at different distances, being the 10-bases case the most evident. In this case we observe that the difference between the minimal and maximal separation is very small and is between 3 and 4 Amstrongs. This indicates that all the cytosine rings of the Poly-C remain adsorbed directly onto the CNT.

# 5. **Future work**

1. Perform additional MD simulations to determine how the length of Poly C ss-DNA affects its conformation about the CNT. A computation of the radial density function may show in more detail how the cytosine rings at accommodate at different levels.

2. Calculate adsorption energy differences of analytes interacting with the nanotube vs. interacting with the ss-DNA.

3. Determine how the ss-DNA affects binding orientations and locations.

# 6. **Acknowledgments**

The author wish to thank the PREM Program for the opportunity to do research at the University of Pennsylvania, really its the best experience that she has in her life. The URMAA for have the best professors of the UPR-H working in research and by the motivation that gave her to dedicated 100% to her studies and her research. To the Professor Charlie Johnson from the University of Pennsylvania for the opportunity that gave her to work with his graduate student Robert Johnson that dedicated a lot of his time to show her the most of the things that she learn on this summer. And by finally and not less important to the Professor Jose Sotero for trusting on her and bring her to the University of Pennsylvania to give all of her and to do a new work with many expectations. Thanks everybody.

# 7. **Reference**

- 1. "DNA-Decorated Carbon Nanotubes for Chemical Sensing" Staii, C.; Johnson, A. T., Jr.; Chen, M.; Gelperin, A. Nano Lett.; 2005; 5(9); 1774-1778.
- 2. "Structure-Based Carbon Nanotube Sorting by Sequence-Dependent DNA Assembly" Zheng, M.; Jagota, A.; Strano, M.; Santos, A.; Barone, P.; Chou, S.; Diner, B.; Dresselhaus, M.; Mclean, R.; Onoa, G.; Samsonidze, G.; Semke, E.; Usrey, M. and Walls, D. Science 28 November 2003 302: 1545-1548.

2. Johnson Group: Experimental Nanoscale Physics-Resources, <http://www.lrsm.upenn.edu/~nanophys/nanotube.html>

3. The Nanotube Site, <http://www.pa.msu.edu/cmp/csc/nanotube.html>

4. Rediscovering Biology, [http://www.learner.org/channel/courses/biology/glossary/ss-](http://www.learner.org/channel/courses/biology/glossary/ss-DNA.html)[DNA.html](http://www.learner.org/channel/courses/biology/glossary/ss-DNA.html)

5. Molecular Mechanics,

[http://cmm.info.nih.gov/modeling/guide\\_documents/molecular\\_mechanics\\_document.ht](http://cmm.info.nih.gov/modeling/guide_documents/molecular_mechanics_document.html) [ml](http://cmm.info.nih.gov/modeling/guide_documents/molecular_mechanics_document.html)

6. GROMACS, http://www.gromacs.org/gromacs/features/feature-summary.html

7. Tinker Molecular Modeling Package, http://dasher.wustl.edu/tinker/

- 8. The Amber Molecular Dynamics Package, http://amber.scripps.edu/
- 9. Visual Molecular Dynamics, http://www.ks.uiuc.edu/Research/vmd/